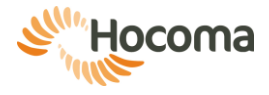

# ale

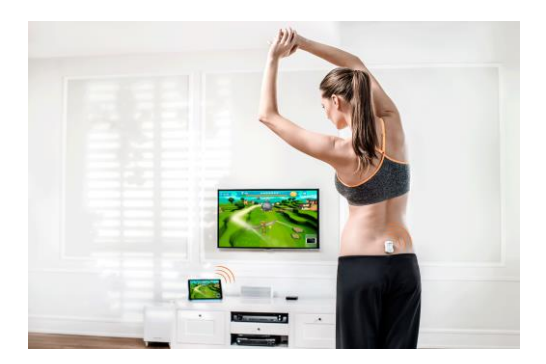

# Manuale utente

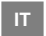

Italiano

# We move you

Il presente manuale utente, inclusi figure e disegni, contiene informazioni di proprietà di Hocoma e/o terzi protette dal diritto d'autore, ed è fornito esclusivamente per l'uso e la manutenzione del dispositivo. La distribuzione o la riproduzione del presente contenuto per scopi diversi dalla finalità sono proibite salvo consenso scritto da parte di Hocoma.

Il presente manuale si applica al dispositivo Valedo**®**

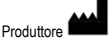

Hocoma AG Industriestrasse 4 CH-8604 Volketswil Svizzera Hotline Svizzera (numero verde): 00 800 4488 4422 Hotline Germania (numero verde): 00 800 4488 4422 Hotline Austria (numero verde): 00 800 4488 4422 Hotline USA (numero verde): (00) 1 844 488 4422 Hotline Canada (numero verde\*): 011 8004 488 4422

Hotline UK (numero verde\*\*): 00 8004 488 4422

\* Questo numero non è disponibile dai telefoni cellulari.

\*\* Alle chiamate da cellulari può essere applicata una tariffa. Per maggiori informazioni, rivolgersi al proprio operatore.

[support@valedotherapy.com](mailto:support@valedotherapy.com)

[www.hocoma.com](http://www.hocoma.com/)

Soggetto a modifiche tecniche. L'ultima versione del manuale utente è disponibile online all'indirizz[o www.valedotherapy.com.](http://www.valedotherapy.com/) 

Copyright Hocoma AG

Ultima revisione: 2014-09-26

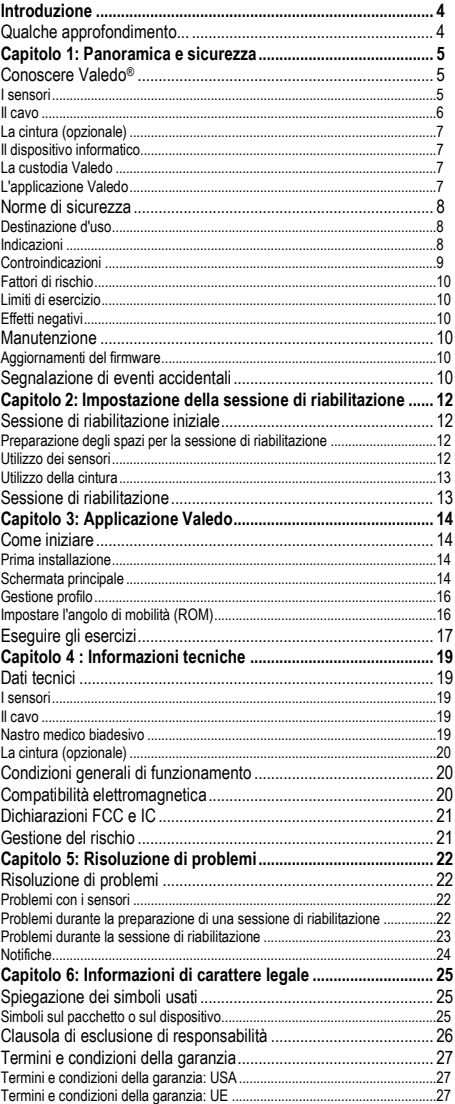

# **Introduzione**

<span id="page-3-0"></span>Benvenuto e grazie per aver acquistato Valedo!

Se sta leggendo questo manuale, significa che lei è uno dei milioni di utenti in tutto il mondo che soffre di lombalgia. La buona notizia è che ha appena fatto un primo passo importante nel trattamento di questo disturbo cronico.

Molti non sanno che una sessione Valedo può durare anche solo pochi minuti.. Basta tenere Valedo a portata di mano per eseguire degli esercizi prima di andare al lavoro, in pausa pranzo, o perfino quando si viaggia!

Per lavoro o per svago, Valedo è facile da usare, coinvolgente e divertente.

Che cosa aspetta? Iniziamo a muoverci insieme!

# <span id="page-3-1"></span>**Qualche approfondimento...**

Hocoma è un nome associato a una vasta gamma di prodotti per la riabilitazione fisica, come Lokomat®, Armeo® e Erigo®, ma siamo anche un'azienda pioniere nell'implementazione della sensoristica nelle nostre terapie funzionali contro la lombalgia. È qui che Valedo® e i suoi prodotti clinici affiliati Valedo®Motion e Valedo®Shape entrano in gioco.

Per ulteriori informazioni su tutti i nostri prodotti clinici, visitare la pagina [www.hocoma.com](http://www.hocoma.com/) e per ulteriori informazioni su Valedo®, visitare la pagina [www.valedotherapy.com.](http://www.valedotherapy.com/) 

Questo manuale utente descrive l'uso corretto e in sicurezza di Valedo. Si prega di seguire le informazioni relative alla sicurezza e le istruzioni contenute nel presente manuale utente e le norme generali di sicurezza e igiene.

Durante le sessioni di riabilitazione con Valedo, dal punto di vista medico lei è considerato un utente. Per tutte le altre attività, lei è considerato un operatore.

Tenere questo manuale a portata di mano per consultarlo e leggerlo di quando in quando.

Per facilitare la lettura, viene utilizzata la forma maschile (egli, lui, suo) anche nei riferimenti ad ambo i sessi.

# <span id="page-4-0"></span>**Capitolo 1: Panoramica e sicurezza**

# <span id="page-4-1"></span>**Conoscere Valedo**®

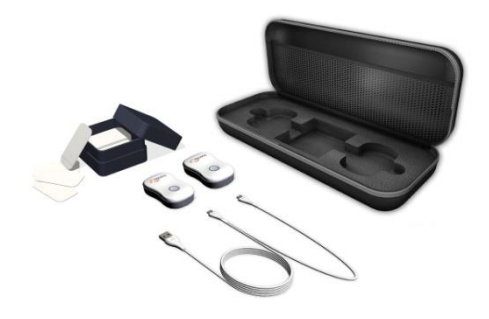

Figura 1: panoramica di Valedo

<span id="page-4-3"></span>Valedo comprende i seguenti componenti:

- sensori
- nastro medico biadesivo
- cavo di carica o per gli aggiornamenti del firmware
- custodia di alloggiamento e trasporto Valedo

Per Valedo System si intendono tutti i componenti **con** il dispositivo informatico**.**

#### <span id="page-4-2"></span>*I sensori*

I due sensori forniti con Valedo sono leggeri e facili da usare. Sono dotati di un pulsante, di un LED e di una porta micro-USB per la carica e per gli aggiornamenti del firmware.

Il LED è visibile solo se illuminato.

#### **Attivare e spegnere i sensori**

Se usati regolarmente, i sensori si attivano facilmente dalla modalità standby; è sufficiente scuoterli delicatamente. Se i sensori sono in modalità standby per oltre 48 ore, entrano in modalità deep sleep.

- Se i sensori sono in modalità standby, scuoterli leggermente per riattivarli.
- Se i sensori sono in modalità deep sleep, premere il pulsante per attivarli.
- Per attivare la modalità deep sleep manualmente, tenere premuto il pulsante per 4 secondi.
- Se i sensori non trovano un dispositivo informatico a cui abbinarsi, entreranno in modalità standby dopo 30 secondi.
- I sensori entrano in modalità deep sleep dopo circa 5 minuti se non riescono a connettersi al dispositivo informatico, pur rilevando un movimento continuo; questo è un fattore importante durante il trasporto per risparmiare la carica della batteria.

Una volta attivi, tramite i rispettivi LED, i sensori indicheranno che stanno cercando una connessione Bluetooth® (vedere la tabella sottostante); appena abilitata la connessione Bluetooth sul dispositivo di visualizzazione, è possibile abbinare i sensori al dispositivo informatico (vedere la sezion[e Il dispositivo informatico](#page-6-1) più avanti in questo capitolo).

#### **Caricare i sensori**

- 1. Connettere le estremità micro-USB del cavo di carica ai sensori.
- 2. Connettere l'estremità USB del cavo di carica al PC OPPURE ad un caricabatterie USB approvato IEC 60950.
- Potrebbe già disporre di un caricabatterie, poiché molti nuovi cellulari o altri dispositivi mobili sono dotati di un caricatore USB conforme IEC 60950.
- Per una carica completa, caricare i sensori per almeno 90 minuti.

 Non è possibile eseguire una sessione di riabilitazione, quando i sensori sono in carica.

I sensori sono provvisti di un LED che lampeggia per comunicare informazioni sull'attività o se necessita di carica. La tabella sottostante mostra le diverse modalità dei LED e le rispettive spiegazioni.

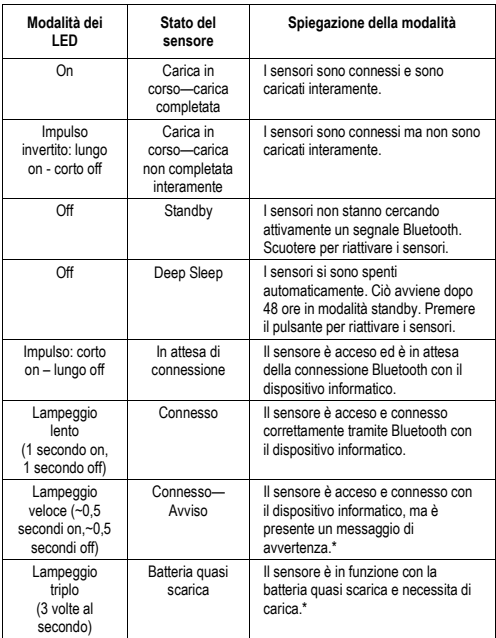

\* I messaggi di avvertenza e le notifiche di batteria scarica appaiono anche sul dispositivo informatico.

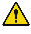

Non immergere o sommergere i sensori in qualunque tipo di liquido. Per pulire le superfici, usare un panno umido.

#### <span id="page-5-0"></span>*Il cavo*

Il cavo fornito con Valedo è un cavo USB standard - dual micro-USB. Usare questo cavo per la carica e per gli aggiornamenti del firmware dei sensori.

Entrambi i connettori micro-USB possono essere usati per la carica, ma solo uno di essi può essere usato per gli aggiornamenti del firmware. Inserire semplicemente; è possibile caricare entrambi i sensori simultaneamente, ma è possibile aggiornare solo un sensore per volta. Per informazioni su come aggiornare i sensori, consultare la sezion[e Manutenzione](#page-9-3) più avanti in questo capitolo.

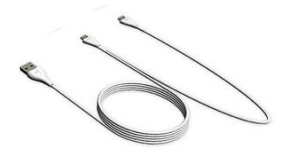

<span id="page-5-1"></span>*Figura 2: testina USB a sinistra, due testine micro-USB a destra. La testina micro-USB al centro può essere usata per la carica e per gli aggiornamenti del firmware.*

#### <span id="page-6-0"></span>*La cintura (opzionale)<sup>1</sup>*

Se si desidera eseguire la sessione di riabilitazione senza usare il nastro medico biadesivo, si suggerisce l'uso della nostra cintura speciale. Il sensore scatta in posizione nella fibbia della cintura. Tirare il cavo per regolare facilmente le dimensioni desiderate.

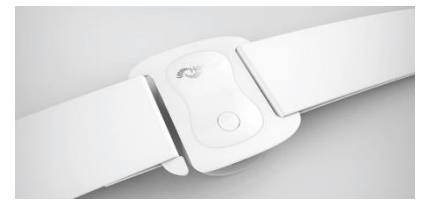

*Figura 3: cintura per la sessione di riabilitazione. Lavare a mano e appendere per asciugare.*

#### <span id="page-6-1"></span>*Il dispositivo informatico*

Tutte le sessioni di riabilitazione richiedono un dispositivo informatico. Per un elenco dei dispositivi supportati, consultare il sit[o www.valedotherapy.com.](http://www.valedotherapy.com/) Aver cura del dispositivo informatico aggiornando regolarmente il sistema operativo.

Sul dispositivo informatico, sarà necessario scaricare e installare l'applicazione Valedo (consultare il Capitolo 3).

#### **Stabilire una connessione Bluetooth tra i sensori e il dispositivo informatico**

- 1. Abilitare Bluetooth sul dispositivo informatico (solitamente situato in "impostazioni" o "configurazione").
- 2. Attivare i sensori.
- 3. Aprire l'applicazione Valedo.
- 4. Creare un nuovo profilo assicurandosi di indicare che si dispone dei sensori. Consultare il Capitolo 3 per ulteriori informazioni su come creare un profilo.
- 5. Collegare i sensori nella schermata Gestione sensori.

Per la messa in funzione iniziale è necessario seguire i passaggi da 1 a 5. Una volta avviata l'applicazione Valedo, la connessione Bluetooth abbinerà automaticamente i sensori al dispositivo informatico.

#### <span id="page-6-2"></span>*La custodia Valedo*

La custodia fornita con Valedo non ha la sola funzione di proteggerlo durante la spedizione, ma consente di tenerlo al sicuro durante il trasporto o lo stoccaggio. La custodia è raffigurata nell[a Figura 1](#page-4-3) sopra.

Dopo ogni sessione di riabilitazione, si raccomanda di riporre sempre i sensori Valedo nella custodia.

#### <span id="page-6-3"></span>*L'applicazione Valedo*

L'applicazione Valedo per la terapia standard della lombalgia può essere scaricata gratuitamente. Opzioni o applicazioni aggiuntive potrebbero essere disponibili in acquisto. L'ubicazione per lo scaricamento dell'applicazione Valedo dipende dal dispositivo informatico in possesso; è sufficiente eseguire una ricerca con il criterio "Valedo". Per esempio, gli utenti di iPad possono scaricare dall'App Store.

Per tutti i dettagli completi sull'applicazione software Valedo, consultare il Capitolo 3.

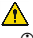

.

Proteggere il dispositivo informatico dai virus.

 L'applicazione Valedo conserva solo una quantità minima di informazioni, incluso il profilo immesso da ogni utente e la prestazione del cliente negli esercizi eseguiti.

 Consultare regolarmente il sito [www.valedotherapy.com](http://www.valedotherapy.com/) per eventuali aggiornamenti disponibili dell'applicazione Valedo.

<sup>1</sup> La cintura è un accessorio opzionale, disponibile in acquisto da Hocoma. Per informazioni sulla disponibilità, visitare la pagina www.valedothe

# <span id="page-7-0"></span>**Norme di sicurezza**

È necessario conformarsi alle norme di sicurezza elencate sotto e a quelle elencate all'interno del manuale per assicurare un uso sicuro di Valedo.

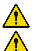

Λ

**(1)** Ogni messaggio di avvertenza deve essere osservato appieno.

- I sensori Valedo non sono giocattoli e comportano rischio di soffocamento. Tenere lontano dalla portata di bambini e animali.
- Non usare Valedo se i componenti sono danneggiati o modificati.
- Annotare le indicazioni, controindicazioni e i fattori di rischio prima dell'uso.
- Quando si usa del nastro, usare solo quello di tipo medico.
- Deve pulire i sensori prima e dopo l'uso. Si consiglia l'uso di un panno soffice e umido.

#### <span id="page-7-1"></span>*Destinazione d'uso*

**IT**

Valedo è un sistema di terapia individuale il cui scopo è migliorare la salute lombare e favorire la prevenzione di fenomeni di lombalgia non specifici. Valedo offre esercizi di mobilizzazione, allungamento, forza, stabilizzazione, equilibrio e movimento per utenti da eseguire comodamente in casa. In linea generale, si consiglia una sessione di riabilitazione di 20 minuti al giorno.

I movimenti del tronco e del bacino sono misurati da due sensori wireless fissati al corpo e trasferiti ad un dispositivo informatico individuale (ad es. un tablet). Questi segnali di movimento sono analizzati per fornire un feedback di prestazione in tempo reale incrementato (Augmented Performance Feedback) in ambiente ludico, relativamente al tipo e alla correttezza del movimento. Il feedback di prestazione incrementato offre la motivazione necessaria e un approccio sicuro per eseguire una terapia di movimento. Il sistema controlla la prestazione dei movimenti guidando il paziente negli esercizi studiati specificatamente per il trattamento della lombalgia.

#### <span id="page-7-2"></span>*Indicazioni*

- Lombalgia non specifica
- Riabilitazione della stabilità del tronco e della muscolatura spinale
- Riabilitazione della mobilità della colonna spinale e del cingolo pelvico
- Riabilitazione avanzata dell'equilibrio corporeo e della postura.

Se non si è sicuri di avere indicazioni sufficienti, consultare un esperto medico (un dottore, un fisioterapista, un chiropratico o un medico). È comunque possibile utilizzare Valedo in presenza delle seguenti condizioni, ma solo dopo aver consultato l'esperto medico e sotto la supervisione di quest'ultimo

- Dolori all'articolazione iliosacrale (per es., dolore al cingolo pelvico, blocco)
- Fibromialgia (dolore persistente, diffuso e dolorabilità, generalmente è associata a sintomi di disturbi del sonno, affaticamento, rigidità articolare e altre manifestazioni)
- Sindrome di ipermobilità articolare benigna (dolore articolare o di un arto con conseguenti sintomi di sublussazione articolare, dislocazione articolare e altre manifestazioni)
- Pazienti neurologici (ad es. colpiti da ictus) con tre mesi o meno dall'ultima incidenza
- Pazienti neurologici (ad es. colpiti da ictus) che necessitano di una stabilità del tronco e una percezione corporea migliorate (presentano poca o nessuna aprassia - incapacità di eseguire deliberatamente movimenti appresi)
- Ernia al disco, incluso stato post-operatorio
- Stenosi spinale (restringimento del canale vertebrale), incluso stato postoperatorio
- Fratture vertebrali stabili
- Spondilite anchilosante (tipo di artrite in grado di provocare rigidità o fusione vertebrale (anche: morbo di Bechterew) con limitazioni dolorose del movimento spinale
- Osteoporosi (perdita della sostanza ossea) (grado leggero o medio) con conseguenze dolorose
- Sclerosi multipla (sindrome del sistema nervoso centrale) (stadio non progressivo) con disturbi alla percezione corporea
- Malattia di Parkinson (disturbo al sistema nervoso progressivo) con disturbi all'equilibrio corporeo e alla postura.

#### <span id="page-8-0"></span>*Controindicazioni*

La riabilitazione funzionale con Valedo non è sempre possibile o indicata. In generale, per evitare danni, Valedo non deve essere usato nei sottoelencati casi. Le seguenti controindicazioni devono quindi essere osservate, in particolare:

- Tumore osseo, inclusi tumori spinali e metastasi vertebrali
- Instabilità spinale, come fratture vertebrali instabili o spondilolistesi (dislocazione anteriore di una vertebra) (II grado o superiore), in particolare con segni neurologici
- Artrite reumatoide acuta o spondiloartrite acuta (infiammazione acuta delle ossa o delle articolazioni)
- Infezione delle ossa o delle articolazioni
- Compressioni croniche della radice del nervo toracico, lombare o sacrale acute che comportano un deficit della funzione sensorimotoria
- Alto grado di osteoporosi (perdita della sostanza ossea) o osteomalacia (rammollimento delle ossa) con rischio di frattura latente
- Disabilità neurologica grave, inclusa compressione della corda spinale o cauda equina (raggruppamento a fascio dei nervi nella zona lombare), compressione alla radice del nervo, ecc.
- Gravi incidenti recenti (per es., colpo di frusta, contusione spinale) dovuti a mancata consulenza medica
- Materiali ferromagnetici da impianto o dispositivi attivi nel corpo
- Fusioni spinali entro i primi tre mesi post-operatori
- Malattie o lesioni alla pelle in prossimità dei punti di contatto con i sensori (inclusi tagli, pelle strappata, eczema, ecc.)
- · I pazienti sottoposti a lunga degenza.
- In presenza di pacemaker impiantato.

Gli elenchi di cui sopra non pretendono di essere esaustivi. Se non si è sicuri di presentare controindicazioni, consultare un esperto medico. Se sono presenti controindicazioni, ma si desidera eseguire la sessione di riabilitazione con Valedo, è necessario prima consultare un esperto medico. La decisione se un trattamento particolare è indicato nonostante le **controindicazioni** è demandata all'esperto medico presso il quale il paziente è in cura. Egli dovrà valutare i possibili rischi ed effetti collaterali del trattamento rispetto ai benefici, per ogni singolo caso. La sua situazione individuale e la valutazione del rischio generale per specifici gruppi di pazienti sono di pari importanza a tale riguardo.

Deve essere anche preso in considerazione un'eventuale sviluppo incrementale dell'osteoporosi nei pazienti cronici. L'osteoporosi grave è una **controindicazione**; è quindi responsabilità del paziente rispettare le raccomandazioni dell'esperto medico presso il quale è in cura e seguirne le indicazioni per il trattamento.

Se lei è un paziente cronico o se è stato immobile per un lungo periodo di tempo, si raccomandano brevi sessioni di riabilitazione. È piuttosto comune una tendenza iniziale al sovrallenamento e, se le sessioni sono troppo lunghe, ciò può comportare affaticamento muscolare, dolore, o disturbi alle articolazioni.

Come con qualsiasi altro programma di riabilitazione, è cruciale all'inizio eseguire brevi passi per evitare il sovrallenamento e i dolori che ne conseguono. Con il passare del tempo, il suo corpo si adatterà alla riabilitazione e sarà in grado di eseguire sessioni più lunghe e di svolgere esercizi avanzati.

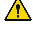

ATTENZIONE: SE IN QUALSIASI MOMENTO DURANTE L'USO DI VALEDO SI AVVERTONO DISAGIO, STANCHEZZA INSOLITA O ANCHE LIEVE DOLORE, INTERROMPERE IMMEDIATAMENTE E CONSULTARE UN MEDICO ESPERTO SPECIALIZZATO PRIMA DI RIPRENDERE LA RIABILITAZIONE. NON IPERESTENDERE L'ANGOLO DI MOBILITÀ. IL MANCATO RISPETTO DI QUESTA AVVERTENZA PUÒ PROVOCARE LESIONI.

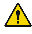

Esegua autoesami frequenti per notare eventuali irritazioni alla pelle o sintomi di possibili reazioni allergiche. Se insorgono complicazioni alla pelle dovute al nastro medico, interrompere la riabilitazione e consultare un medico.

#### <span id="page-9-0"></span>*Fattori di rischio*

Valedo non sostituisce l'esperienza del suo esperto medico. Se non si è sicuri di essere soggetti a eventuali rischi, consultare un esperto medico. Valedo è uno strumento di terapia che favorisce il trattamento della lombalgia e migliora la stabilità del tronco, la mobilità e l'equilibrio in generale. Si prega tenere in considerazione i fattori di rischio elencati di seguito.

- Spondilolistesi (dislocazione anteriore di una vertebra) (I grado senza segni neurologici)
- Ernia spinale al disco acuta (per es., erniazione al disco) senza compressione del nervo
- Evento di natura cardiovascolare o cerebrovascolare, per es., infarto del miocardio, aneurisma aortico (rigonfiamento dell'aorta), ictus, entro tre mesi dall'ultima manifestazione
- Deficit severi all'equilibrio con maggiore rischio di caduta
- Deficit cognitivi che impediscono la comprensione degli esercizi
- Gravidanza
- Attacchi di epilessia negli ultimi due anni che non possono essere controllati a livello medico, o fotosensibilità
- Malattia della retina eventualmente aggravata da video giochi.

#### <span id="page-9-1"></span>*Limiti di esercizio*

- Il dispositivo non è progettato per esercizi eseguiti dalla posizione supina.
- Il dispositivo non è stato originariamente progettato per l'esecuzione in ambienti aperti (per esempio all'esterno).
- Il dispositivo non è progettato per diagnosticare o analizzare la qualità del movimento.
- Se i sensori Valedo sono a contatto con la pelle, essi sono soggetti ai movimenti dei tessuti molli, il che potrebbe non essere indicativo del moto spinale sottostante. Gli utenti devono essere consapevoli nel merito delle limitazioni di utilizzo dei sensori in presenza di depositi spessi di tessuto adiposo (grasso) nei punti in cui devono essere applicati i sensori.
- Poiché i sensori Valedo utilizzano la tecnologia di comunicazione wireless (Bluetooth Low Energy 4.0) all'interno di una larghezza di banda simile al Wi-Fi, possono verificarsi casi di perdita di segnale.

#### <span id="page-9-2"></span>*Effetti negativi*

Hocoma AG ha profuso grande impegno nel selezionare i materiali a contatto con i nostri clienti in clinica e a casa. Tali materiali, approvati per la compatibilità biologica che presentano, vengono continuamente controllati dai produttori. Tuttavia, esiste sempre la remota possibilità che alcuni materiali possano comportare reazioni allergiche in individui in circostanze eccezionali.

#### <span id="page-9-3"></span>**Manutenzione**

La manutenzione di Valedo è indispensabile. Pulire i sensori con un panno umido prima e dopo la sessione di riabilitazione e conservarli nella custodia Valedo al termine per proteggerli da lanugine, polvere, umidità e luce solare. Rimuovere qualunque residuo colloso dal nastro medico biadesivo. Assicurarsi che i sensori siano carichi prima dell'uso.

#### <span id="page-9-4"></span>*Aggiornamenti del firmware*

Il cavo da USB a micro-USB fornito non è usato solo per la carica ma anche per gli aggiornamenti del firmware dei sensori.

Il firmware dei sensori può essere aggiornato inserendo il micro-USB nel sensore per avviare il trasferimento dati (vedere l[a Figura 2\),](#page-5-1) quindi connettere l'USB ad un computer. Visitare la pagina **www.valedotherapy.com** per gli aggiornamenti del firmware e seguire le istruzioni sullo schermo. Si prega di NON scollegare il sensore dal computer durante l'aggiornamento del firmware.

# <span id="page-9-5"></span>**Segnalazione di eventi accidentali**

In caso di eventi gravi correlati all'apparecchiatura Hocoma AG, che abbiano comportato (o che avrebbero potuto comportare) gravi lesioni (lesioni preoccupanti o che mettono a repentaglio la vita o casi di decesso) o gravi danni materiali, questi vanno comunicati immediatamente a Hocoma AG sulla la pagina [www.valedotherapy.com](http://www.valedotherapy.com/) o telefonicamente.

Se si è verificato un evento accidentale, usare l'apparecchiatura di nuovo solo dopo aver ricevuto l'autorizzazione da parte di Hocoma AG.

**IT**

# <span id="page-11-0"></span>**Capitolo 2: Impostazione della sessione di riabilitazione**

# <span id="page-11-1"></span>**Sessione di riabilitazione iniziale**

Accendere i sensori e abbinarli al dispositivo informatico. Quindi preparare gli spazi per la sessione di riabilitazione e apprendere i punti in cui posizionare i sensori.

#### <span id="page-11-2"></span>*Preparazione degli spazi per la sessione di riabilitazione*

Assicurarsi di disporre di sufficiente spazio per eseguire la sessione in sicurezza. È possibile scegliere di eseguire la sessione di riabilitazione mantenendo il dispositivo informatico contemporaneamente o posizionandolo su un tavolo nelle vicinanze.

- Molti dispositivi informatici tablet sono provvisti di copertine che fungono anche da base per appoggiare il dispositivo.
- Alcuni dispositivi di calcolo possono anche essere collegati alla televisione o al monitor di un computer. Consultare il manuale utente del suo dispositivo per maggiori informazioni.
- Se non si connette il dispositivo informatico al televisore o al monitor di un computer, si ricordi di tenerlo nelle vicinanze, poiché i sensori sono connessi a tale schermo e dovrà toccare i pulsanti sullo schermo durante la sessione di riabilitazione.

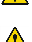

Durante la riabilitazione, disconnettere il dispositivo informatico dalla rispettiva base di carica.

Rimuovere eventuali cavi intorno ai suoi piedi o altri oggetti per evitare di cadere durante la sessione di riabilitazione.

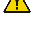

Si prega di prestare attenzione se si esegue la riabilitazione su un tappeto, al fine di evitare cadute. Si consiglia di scegliere uno spazio nuovo per la sessione di riabilitazione o di rimuovere il tappeto.

Assicurarsi che i sensori si trovino ad almeno 1 m di distanza da qualsiasi oggetto elettromagnetico, ferromagnetico (come altoparlanti o elettrodomestici) o metallico. Cellulari, orologi, adattatori di alimentazione (per laptop), o altri dispositivi che contengano elementi magnetici possono distorcere i segnali del sensore. Mantenere questi oggetti ad una distanza appropriata dai sensori. I muri e i pavimenti possono anche contenere cavi elettrici, tubi metallici o strutture rinforzate.

#### <span id="page-11-3"></span>*Utilizzo dei sensori*

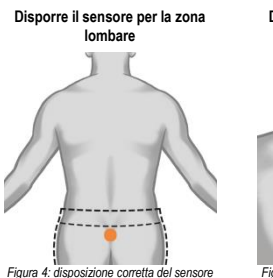

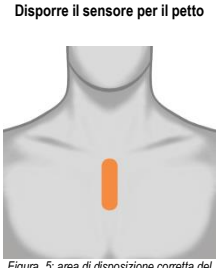

*Figura 5: area di disposizione corretta del sensore pettorale*

- *lombare* 1. Pulire il sensore con un panno umido.
- 2. Disporre un lembo di nastro medico biadesivo nella parte posteriore del sensore.
- 3. Rimuovere lo strato coprente del nastro medico.
- 4. Disporre il sensore. (Assicurarsi che porta micro USB sia rivolta verso il basso).
- Se si indossa una cintura per pantaloni durante la sessione, quest'ultima potrebbe causare la caduta del sensore o creare una distorsione del segnale del sensore.

- Potrebbe risultare più facile, soprattutto durante le prime sessioni, disporre il sensore sul petto, senza la maglia e davanti a uno specchio.
- Scollegare sempre i sensori dalla base di carica prima di posizionarli sul corpo.
- Consigliamo di pulire la parte posteriore di entrambi i sensori e le parti del corpo dove si intende collocare i sensori con un panno umido, e poi lasciare asciugare. Ciò consente al nastro medico di attaccarsi saldamente al sensore e alla pelle.
- Entrambi i sensori sono intercambiabili e possono essere usati sul petto o sulla parte posteriore della schiena.
- Assicurarsi di disporre i sensori in modo corretto. Se i sensori vengono disposti scorrettamente, è possibile che si generi un risultato visivo diverso e con movimenti esagerati sul dispositivo di visualizzazione.

#### <span id="page-12-0"></span>*Utilizzo della cintura*

#### **Disposizione del sensore nella cintura e della cintura**

- 1. Far scattare il sensore nella cintura (vedere Capitolo 1).
- 2. Tirare la cintura intorno al petto o al bacino.
- 3. Agganciare la fibbia nell'anello.
- 4. Tirare le estremità della cintura per stringerla.
- 5. Muovere il sensore fino a raggiungere la corretta posizione, al petto o al bacino (vedere sopra per informazioni sulla posizione del sensore).
- 6. Stringere di nuovo fino ad ottenere l'immobilità dei sensori durante il movimento del paziente.
- Verificare sul sit[o www.valedotherapy.com](http://www.valedotherapy.com/) la disponibilità della cintura.

# <span id="page-12-1"></span>**Sessione di riabilitazione**

Una volta posizionati i sensori, la sessione di riabilitazione può essere avviata. La sessione prevede vari esercizi in ambiente ludico; ogni esercizio è stato studiato appositamente per eseguire movimenti specifici.

#### **Iniziare la sessione di riabilitazione**

La sessione viene eseguita tramite l'applicazione Valedo sullo schermo del suo dispositivo informatico. Premere l'icona per accedere all'applicazione.

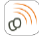

*Figura 6: icona sul dispositivo informatico (esempio tratto da iPad, l'icona può variare leggermente in base al dispositivo usato).*

Tutti gli esercizi di riabilitazione sono stati progettati in modo mirato su un preciso movimento della zona lombare e ogni movimento viene dimostrato prima di iniziare l'esercizio corrispondente. Imitare il movimento in modo esatto; ciò diminuisce il rischio di movimenti impropri e delle lesioni alle quali possono dar luogo.

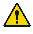

Aver cura di evitare il sovrallenamento, specialmente durante le prime sessioni con Valedo. La motivazione è un aspetto sempre positivo, ma le sessioni troppo lunghe o il sovrallenamento possono causare affaticamento muscolare e di conseguenza lesioni, durante le attività giornaliere. In generale, il sovrallenamento è l'intensità di esercizio superiore alla propria capacità di recupero.

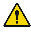

Se l'esercizio richiede un movimento oltre le sue capacità, non si sforzi per eseguire il movimento corretto. Il miglior modo per evitare questa circostanza è reimpostare l'angolo di mobilità (ROM) per ristabilire i limiti della sua mobilità individuale.

#### **Fine della sessione di riabilitazione**

- 1. Chiudere l'applicazione software dallo schermo del suo dispositivo informatico.
- 2. Rimuovere i sensori.
- 3. Rimuovere il nastro medico biadesivo (dal corpo o dai sensori).
- 4. Smaltire il nastro medico biadesivo usato.
- 5. Pulire i sensori con un panno umido.
- 6. Riporre i sensori nella custodia Valedo.

# **Capitolo 3: Applicazione Valedo**

# <span id="page-13-1"></span><span id="page-13-0"></span>**Come iniziare**

Avviare l'applicazione Valedo premendo l'icona

- Per "premere" intendiamo "toccare" o "cliccare" in base al suo dispositivo informatico.
- Per l'elenco dei dispositivi informatici supportati, visitare la pagina [www.valedotherapy.com](http://www.valedotherapy.com/)

#### <span id="page-13-2"></span>*Prima installazione*

Prima di iniziare la sessione di riabilitazione, è necessario impostare Valedo. Premere sulla schermata iniziale; se i sensori non sono ancora attivi, il software le chiederà di accenderli e di creare il suo profilo. Immettere nome, data di nascita e sesso. È possibile anche importare le informazioni personali da Facebook, premendo l'icona Facebook e seguendo le istruzioni sullo schermo.

È possibile tornare a questa schermata in ogni momento e modificare le informazioni o aggiungere nuovi profili, che offrono l'opportunità di condividere Valedo con altri sullo stesso dispositivo informatico.

Dopo aver immesso le informazioni personali, l'applicazione Valedo la guiderà nella taratura iniziale dei sensori e delle misurazioni dell'angolo di mobilità (ROM).

La taratura è facile: con i sensori in posizione, rimanere fermi, quindi piegarsi quando indicato per continuare.

Anche la misurazione dell'angolo di mobilità è un'operazione semplice: all'interno delle schermate del ROM, le verrà chiesto di imitare la posa dell'esempio. La definizione accurata del suo angolo di mobilità è importante per permettere all'applicazione di riconoscere i limiti delle sue capacità di movimento per essere in grado di ricreare successivamente i suoi stessi movimenti in modo preciso sullo schermo. Per maggiori informazioni sull'impostazione del ROM, consultare la sezion[e Impostare l'angolo di mobilità \(ROM\)](#page-15-1) più avanti in questo capitolo.

Se si necessita ulteriore assistenza, visitare il sit[o www.valedotherapy.com](http://www.valedotherapy.com/) per saperne di più sui movimenti e sul ROM.

Dopo l'impostazione iniziale, verrà reindirizzato alla schermata principale dalla quale potrà liberamente esplorare il villaggio!

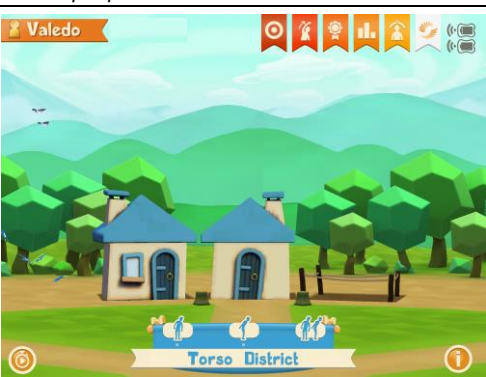

#### <span id="page-13-3"></span>*Schermata principale*

*Figura 7: schermata principale*

<span id="page-13-4"></span>Qui ci troviamo sulla schermata principale. Per ora non c'è molto: infatti gli abitanti hanno bisogno del tuo aiuto!

Fai visita ai vicini per vedere quali esercizi stanno svolgendo.

Scorrere a destra o sinistra per muoversi nel vicinato.

#### **Sulla schermata:**

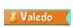

Nell'angolo in alto a sinistra dello schermata principale, è presente un nastro con il nome che è stato immesso nel profilo. Oltre a indicare chi sta giocando, il nastro è anche un pulsante! È un collegamento alla sezione Gestione profilo.

$$
\boxed{\mathbf{0}}
$$

**Obiettivo dell'esercizio (non impostato):** tocca qui per stabilire e monitorare il tuo obiettivo.

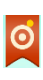

**Obiettivo dell'esercizio (impostato):** una volta stabilito obiettivo, appare un punto sul bersaglio. Il colore del punto mostra il progresso: rosso significa obiettivo non raggiunto; giallo significa in corso; e verde significa obiettivo raggiunto.

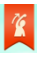

**Stretching:** questa è una sezione sbloccabile dell'applicazione Valedo. Qui si apprende come svolgere diversi esercizi di allungamento.

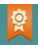

**Coccarde:** durante la progressione del gioco, si guadagnano diverse coccarde. Qui è possibile vedere quanto si ha guadagnato e cosa manca ancora!

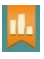

**Report:** come stiamo andando? Qui è possibile vedere il tempo di gioco, il numero il numero di oggetti raccolti e altre informazioni.

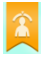

**Angolo di mobilità:** qui è possibile definire nuovamente il ROM. La schermata è identica quella dell'impostazione iniziale, ma è un'ottima idea rivisitare questa sezione durante la progressione del gioco. Forse si sente già pronto a spingersi oltre!

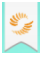

**Pulsante Valedo:** Toccare questo pulsante per andare a [www.valedotherapy.com](http://www.valedotherapy.com/) o inviare un email a Valedo.

**Pulsante sensore**: indica il livello di batteria e la forza della connessione del sensore. Funziona anche come collegamento allo schermo Gestione sensori.

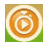

**Terapia veloce:** tocca qui per facilitare la scelta degli esercizi e far scegliere a Valedo gli esercizi per te in modo casuale. Sblocca cinque case per attivare questa funzionalità; solo gli esercizi che hai sbloccato possono essere selezionati come esercizi casuali.

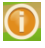

**Informazioni:** facendo clic qui è possibile ottenere informazioni su Valedo. Sulla schermata principale, il pulsante Info è situato nell'angolo in basso a destra.

# <span id="page-15-0"></span>PROFILE MANAGEMENT Valedo t played: 06/05/2014 15:39:58 Click to add a new profile Click to add a new profile Click to add a new profile Last Backed Up To Cloud

#### BACK TO VILLAGE

*Figura 8: schermata Gestione Profilo. Notare i pulsanti Back up e Ripristina.*

Nella sezione Gestione profilo è possibile aggiungere modificare o eliminare profili. Qui è anche possibile effettuare un back up e ripristinare tutti i profili caricati su iCloud.

è necessario aver installato iCloud sul proprio dispositivo.

Toccare [Back up] per caricare tutti i profili su iCloud e [Ripristina] per scaricare i profili recentemente caricati sul proprio dispositivo.

Questo significa che è possibile eseguire gli esercizi mediante più dispositivi con l'account Valedo o iCloud installati, senza perdere un solo passo!

#### <span id="page-15-1"></span>*Impostare l'angolo di mobilità (ROM)*

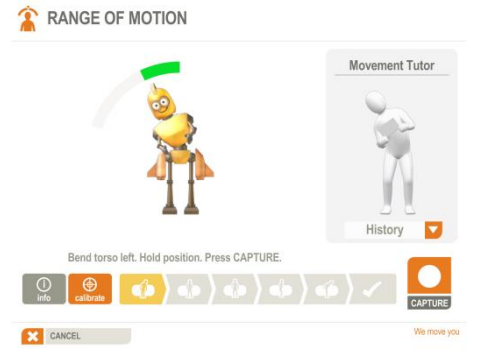

*Figura 9: Esempio di una schermata di angolo di mobilità.*

Durante l'installazione iniziale, o premendo il **pulsante sulla schermata** principale, è possibile impostare, aggiornare e monitorare l'angolo di mobilità (ROM). L'impostazione dell'angolo di mobilità (ROM) è importante per settare il gioco correttamente e per la sicurezza durante la sessione di riabilitazione.

Lo scopo dell'impostazione personalizzata dell'angolo di mobilità (ROM) è semplice: grazie ai valori ROM, il software regola gli esercizi sul suo movimento individuale, facendo in modo che non siano troppo difficili o troppo facili. Se gli esercizi sono troppo difficili, la motivazione può venir meno e la probabilità di lesioni aumenta a causa di movimenti supercompensati. Se gli esercizi sono troppo facili, diventano rapidamente noiosi.

#### **Come si fa**

Il software mostra una posa da imitare, lei dovrà mantenere questa posa brevemente, quindi premere [Cattura], il software calcola successivamente il suo angolo di mobilità (ROM) per quel movimento specifico. La barra dell'angolo di

mobilità deve essere verde (vedere [Figura 9\);](#page-15-1) questo assicura che l'angolo di mobilità sia sufficientemente ampio per i movimenti degli esercizi di sensibilità e quindi per la giocabilità. Se il colore è rosso, non sarà possibile toccare [Cattura] e passare al movimento successivo. Le pose sono molteplici, ma l'impostazione dell'angolo di mobilità non richiede più di un minuto.

 Nelle schermate ROM, la figura sta eseguendo una posa in forma SPECULARE rispetto a quella che lei dovrà eseguire. Immagini che l'istruttore del movimento sia un piccolo specchio.

# <span id="page-16-0"></span>**Eseguire gli esercizi**

Toccare uno degli edifici in uno dei distretti per iniziare.

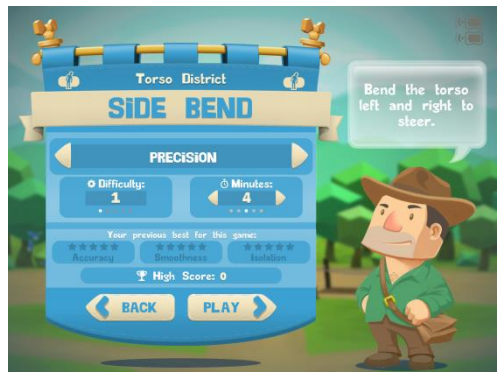

*Figura 10: esempio di una schermata introduttiva della sessione di riabilitazione.*

Nella schermata di introduzione, avrà l'opportunità di cambiare la modalità di esercizio. In generale, le modalità di esercizio sono le seguenti:

- Precisione: con quale precisione vengono controllati i movimenti di entrambi i sensori
- Precisione isolata: con quale precisione vengono controllati i movimenti di un sensore mentre si tiene fermo l'altro sensore
- Stabilizzazione: quanto correttamente viene mantenuta una posizione
- Stabilizzazione isolata: quanto correttamente mantiene una posizione concentrandosi su un sensore mentre si tiene fermo l'altro sensore
- Modalità libera: squat alla propria cadenza, senza seguire la barra del tempo, come in Precisione e Stabilizzazione

Non tutte le modalità sono disponibili per tutti gli esercizi.

- Le modalità di esercizio sono spiegate nell'applicazione.
- Il livello di difficoltà è determinato dalla frequenza di esecuzione degli esercizi.

È possibile anche cambiare la durata e visualizzare i risultati migliori ottenuti in precedenza.

- La voce Accuratezza indica il grado di precisione dei movimenti in relazione all'obiettivo dell'esercizio
- La voce Fluidità indica l'agevolezza dei movimenti eseguiti
- La voce Isolamento (solo in modalità Isolamento) indica la bontà del movimento di uno dei sensori mentre l'altro viene mantenuto fermo

Come è possibile notare, il Villaggio è piuttosto vuoto ad eccezione di alcuni siti in costruzione nei vari distretti. Completando ogni esercizio, aiuta a costruire le case nei siti.

Ora per esempio, ci troviamo nel Distretto Torso. L'unica casa a sinistra rappresenta il primo esercizio da svolgere. Sblocca le altre case nel distretto e altre ancora completando ogni esercizio.

 È possibile costruire case e sbloccare nuovi distretti se si seguono sessioni regolari, ma bisogna fare attenzione, le case diminuiscono se non ci si allena regolarmente!

Per ogni esercizio, far uscire il robot per raccogliere le gemme. Al ritorno del robot, si disporrà delle risorse necessarie per costruire la casa e sbloccare nuovi movimenti e distretti!

Prendere note dei punti bianchi sotto l'icona di movimento (vedere [Figura](#page-13-4) 7). Questi indicano quanto manca per costruire il prossimo livello della casa. Si ottiene un punto bianco al completamento di un esercizio, e quando si hanno abbastanza punti bianchi, la casa cresce.

Premere [Gioca] per andare all'esercizio da fare. Avrà luogo quindi una breve taratura e successivamente una breve introduzione al movimento. Dopodiché, si parte!

Eseguire i movimenti come spiegato per muovere il robot correttamente. Se i movimento non sono corretti, il robot si farà sentire! In alcuni esercizi è necessario seguire un percorso, in alcuni si vola attraverso dei cerchi e in altri ci sono obiettivi completamente diversi. Assicurarsi di leggere le istruzioni all'inizio di ogni esercizio per sapere cosa fare!

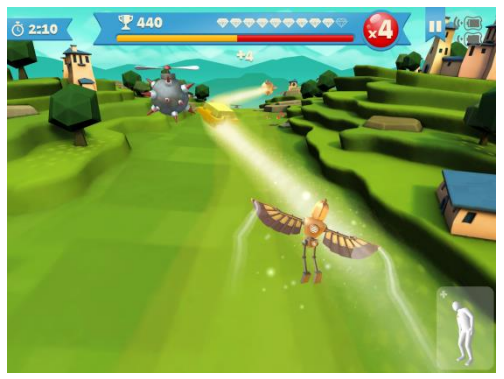

*Figura 11: esempio di schermata di gioco.*

#### **Sulla schermata:**

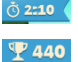

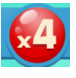

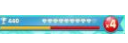

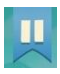

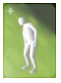

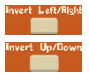

**Tempo rimasto alla fine del livello**

**Punti guadagnati** 

**Moltiplicatore di punti**

**Barra di energia:** mostra l'energia rimasta. Si guadagna energia seguendo il percorso, saltando, e altro ancora!

**Pulsante Pausa: (nell'esercizio)** permette di eseguire la taratura, di lasciare l'esercizio o semplicemente di fare una pausa!

**Pulsante dell'istruttore di movimento: (nell'esercizio)** premendo questa icona nell'angolo in basso a destra durante il gioco, si apre un suggerimento per l'esecuzione corretta del movimento per il gioco. Il suggerimento si chiude dopo due secondi.

**Inversione sinistra/destra e su/giù:** premendo [Pausa], è possibile cambiare il movimento dell'anca, ove previsto.

# <span id="page-18-0"></span>**Capitolo 4 : Informazioni tecniche**

# <span id="page-18-1"></span>**Dati tecnici**

#### <span id="page-18-2"></span>*I sensori*

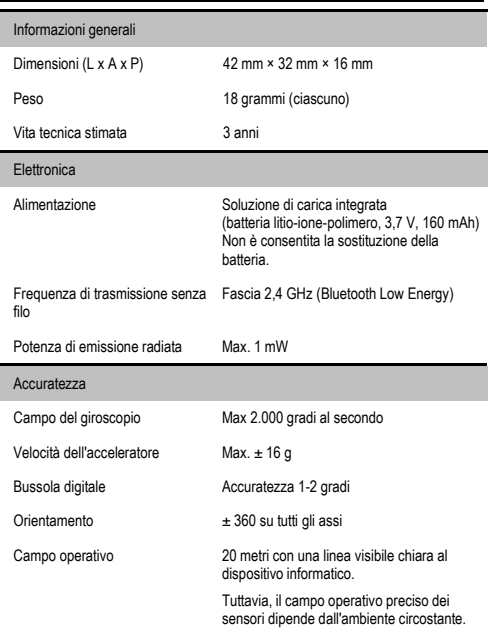

L'applicazione Valedo non riconosce i sensori non prodotti da Hocoma. Non utilizzare con Valedo sensori prodotti da aziende terze. Ulteriori complicazioni scaturite dal tentativo di utilizzo di sensori non Hocoma possono includere, ma non essere limitate al danneggiamento delle informazioni salvate nell'applicazione Valedo, delle informazioni salvate nel dispositivo informatico esternamente all'ambiente dell'applicazione Valedo e danni ai sensori di terzi oltre a lesioni personali.

#### <span id="page-18-3"></span>*Il cavo*

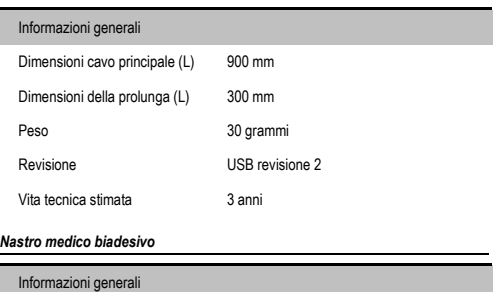

<span id="page-18-4"></span>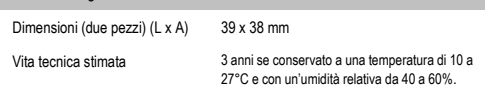

**IT**

<span id="page-19-0"></span>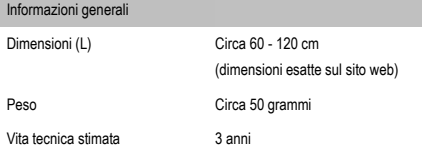

# <span id="page-19-1"></span>**Condizioni generali di funzionamento**

Il dispositivo deve essere usato solo in locali puliti, asciutti e su suolo piano. Assicurarsi di disporre di sufficiente spazio per la riabilitazione, e mantenere una distanza di almeno 2 metri tra lei e gli strumenti ferromagnetici (per es., altoparlanti stereo o grandi altoparlanti). Si raccomanda l'uso in spazi chiusi.

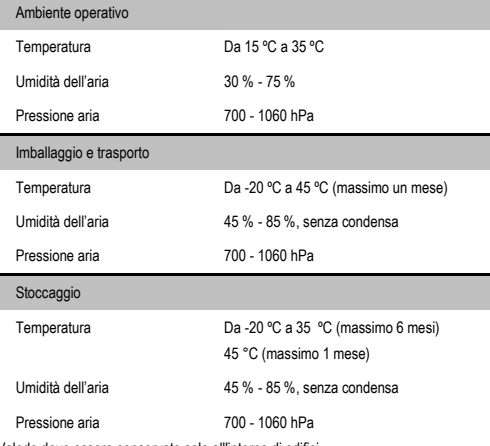

Valedo deve essere conservato solo all'interno di edifici.

 Per i dati tecnici del suo dispositivo informatico, consultare il rispettivo manuale utente.

### <span id="page-19-2"></span>**Compatibilità elettromagnetica**

I dispositivi elettrici medici sono soggetti a precauzioni speciali per quanto concerne la compatibilità elettromagnetica (EMC) e devono essere installati e messi in funzione secondo le informazioni specificate nel presente documento. Gli apparecchi di comunicazione wireless come i dispositivi di rete wireless domestici, i cellulari, i telefoni cordless e le rispettive basi, gli walkie-talkie, possono interferire con Valedo. Solo i convertitori e i cavi forniti o ottenuti dal fornitore come parti di ricambio possono essere utilizzati. Altri cavi e accessori non forniti dal produttore potrebbero influenzare la prestazione di EMC e risultare in emissioni elevate o nell'immunità inferiore del Valedo. Solo le seguenti parti sono conformi con Valedo:

- Sensore, parte numero 30814
- Cavo, parte numero 30813
- Mantenere cellulari e altri dispositivi contenenti componenti wireless o magnetici a una distanza di oltre 1 m dai sensori Valedo.

.

<sup>2</sup> La cintura è un accessorio opzionale, disponibile in acquisto da Hocoma. Per informazioni sulla disponibilità, visitare la pagina www.va

#### <span id="page-20-0"></span>**Dichiarazione di conformità alla Parte 15.105**

Questa apparecchiatura è stata testata e risulta conforme ai limiti previsti per un di un dispositivo digitale di Classe B, in conformità alla Parte 15 dei regolamenti FCC. Tali limiti sono progettati per offrire una protezione ragionevole contro le interferenze dannose in un'installazione residenziale. Questa apparecchiatura genera, usa ed è in grado di irradiare energia in radio frequenza se non è installata e usata in conformità alle istruzioni, ed è inoltre in grado di causare interferenze dannose alle comunicazioni radio. Tuttavia, non è data garanzia che l'interferenza non possa comunque verificarsi in determinati impianti. Qualora questa apparecchiature provochi interferenze dannose alla ricezione radio o televisiva e sia possibile determinare la presenza di interferenze accendendo e spegnendo l'apparecchiatura, si incoraggia l'utente a cercare di correggere l'interferenza mediante una delle seguenti procedure:

- Orientare o disporre nuovamente l'antenna ricevente.
- Aumentare la distanza tra l'apparecchiatura e il ricevitore.
- Connettere l'apparecchiatura ad una presa in un circuito diverso da quello del ricevitore.
- Consultare il distributore o un tecnico radio/TV qualificato per ricevere assistenza.

#### **Dichiarazione di conformità alla Parte 15.19 e RSS-210**

Parte 15 dei regolamenti FCC esente dagli standard RSS di Industry Canada.

Il funzionamento è soggetto alle due condizioni seguenti:

- 1. questo dispositivo può non causare interferenze dannose, e
- 2. questo dispositivo deve accettare una qualsiasi interferenza dannosa ricevuta, incluse eventuali interferenze in grado di provocare un funzionamento indesiderato.

#### **Dichiarazione di conformità alla Parte 15.21**

Eventuali variazioni o modifiche apportate a questa apparecchiatura non espressamente approvate da Hocoma possono invalidare l'autorizzazione all'esercizio FCC per l'apparecchiatura stessa.

#### **Informazioni relative all'esposizione alla RF in conformità a 2.1091 / 2.1093 / Bollettino 65 OET Informazioni sull'esposizione a radiazioni in radiofrequenza**

La potenza di emissione radiata del dispositivo è inferiore ai limiti di esposizione a radiofrequenza stabiliti dalla FCC.

## <span id="page-20-1"></span>**Gestione del rischio**

La connessione di Valedo a una rete informatica che include altre apparecchiature potrebbe comportare RISCHI non ancora identificati; è necessario identificare analizzare e controllare tali RISCHI (consultare lo standard IEC 60601-1:22005)

Ulteriori modifiche alla rete informatica possono dare adito a nuovi RISCHI e richiedono pertanto una nuova analisi.

Le modifiche alla rete informatica includono:

- Cambiare la configurazione della rete di dati o del computer
- Connettere elementi aggiuntivi alla rete del computer
- Disconnettere elementi dalla rete del computer
- Aggiornare strumenti connessi alla rete del computer
- Aggiornare strumenti connessi alla rete del computer

Il termine rete del computer usato qui corrisponde al termine accoppiamento dati/rete nella norma IEC 60601-1:2005.

# <span id="page-21-0"></span>**Capitolo 5: Risoluzione di problemi**

# <span id="page-21-1"></span>**Risoluzione di problemi**

Se incontra difficoltà con il sistema, la preghiamo di consultare il seguente sito web:

#### [www.valedotherapy.com](http://www.valedotherapy.com/)

Questa sezione permette agli utenti di Valedo di investigare i problemi tecnici sottoelencati e di adottare le misure adeguate.

Se ha domande o necessita ulteriori spiegazioni per le quali non è stata fornita una soluzione soddisfacente, la preghiamo di contattare prima il centro assistenza Hocoma. Consultare la pagina del copyright per ottenere i contatti.

#### <span id="page-21-2"></span>*Problemi con i sensori*

**IT**

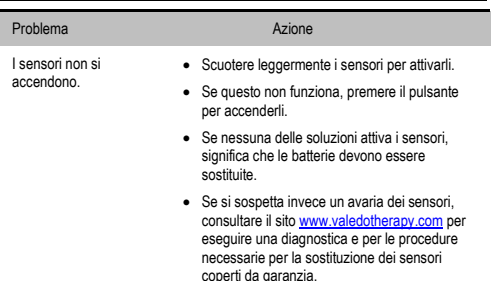

#### <span id="page-21-3"></span>*Problemi durante la preparazione di una sessione di riabilitazione*

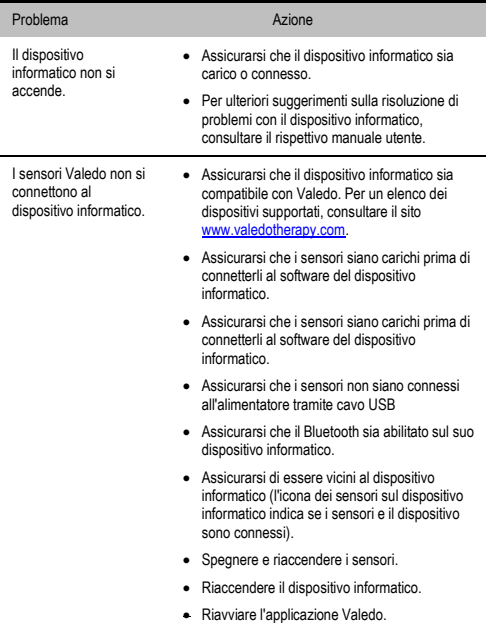

#### <span id="page-22-0"></span>*Problemi durante la sessione di riabilitazione*

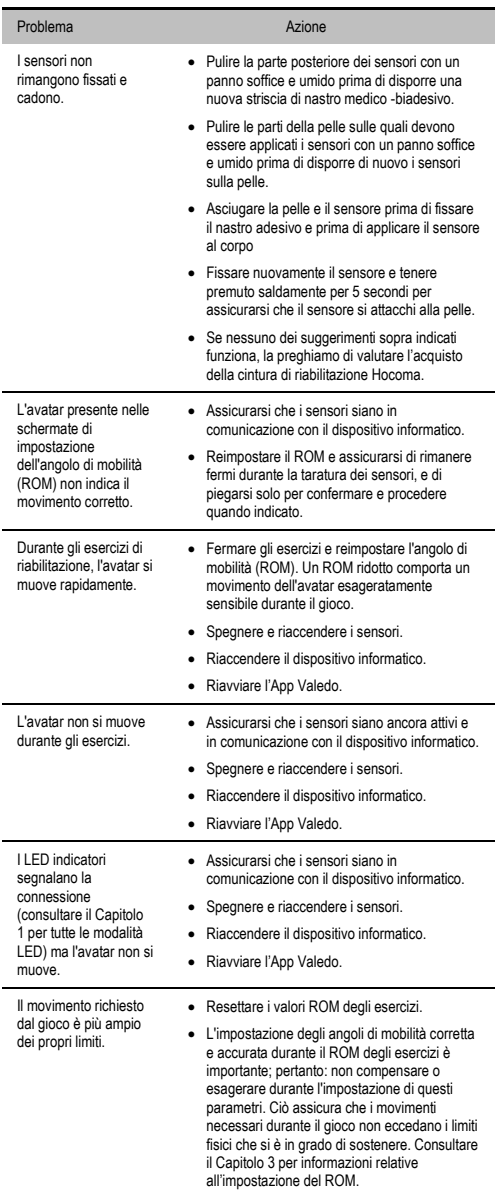

Dopo la sessione, si noterà della pelle rossa o irritata nei punti di fissaggio dei sensori.

 Ciò potrebbe essere indicativo di una reazione allergica al nastro -biadesivo. Interrompere immediatamente e consultare il dermatologo di fiducia prima di continuare la sessione con Valedo.

#### <span id="page-23-0"></span>*Notifiche*

Le seguenti notifiche possono apparire sullo schermo durante gli esercizi. Se questi simboli sono presenti sullo schermo, seguire le istruzioni sottostanti.

#### Notifica Azione

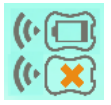

Nell'angolo in alto a destra, si noterà il segnale del sensore e i simboli della batteria.

Come è possibile vedere, in questo caso il sensore non sta comunicando adeguatamente con il dispositivo informatico e la batteria è scarica.

- Rimuovere il sensore scarico dal corpo e ricaricare (consultare il Capitolo 1 per informazioni relative alla carica)
- Se il sensore è carico e indica ancora la mancanza di segnale con il dispositivo informatico, spegnere il sensore e riaccenderlo mentre l'applicazione è ancora in esecuzione.

# <span id="page-24-0"></span>**Capitolo 6: Informazioni di carattere legale**

# <span id="page-24-1"></span>**Spiegazione dei simboli usati**

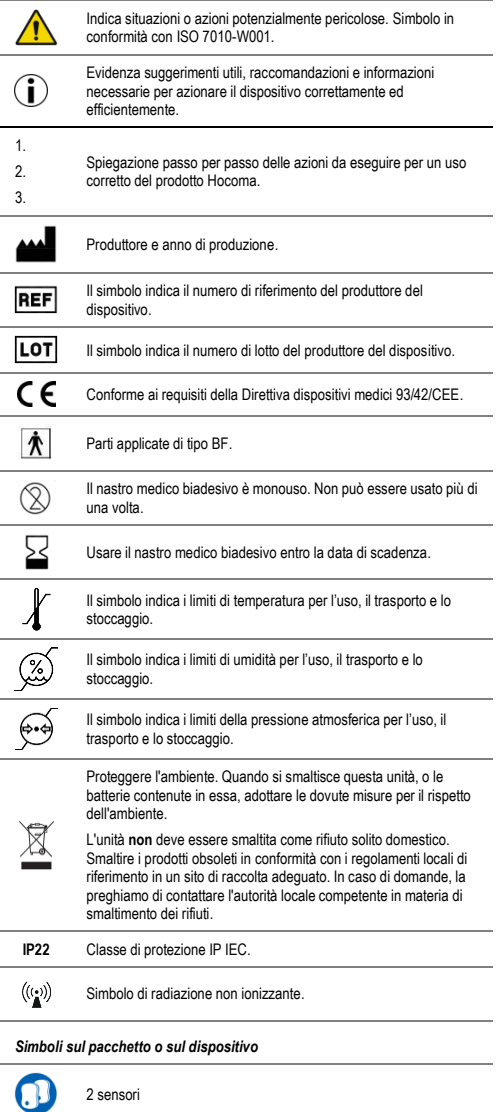

**IT**

<span id="page-24-2"></span>100 strisce adesive

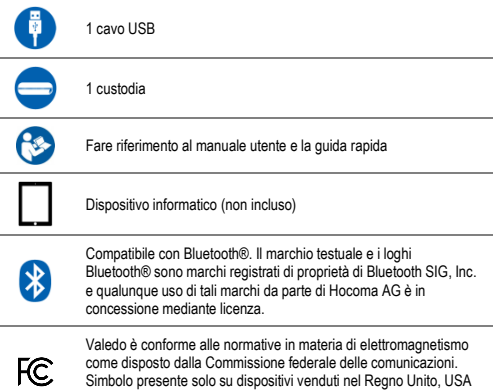

# <span id="page-25-0"></span>**Clausola di esclusione di responsabilità**

# **ATTENZIONE:**

e Canada.

Tutti i prodotti Hocoma sono presidi medici e devono essere utilizzati in stretta aderenza al manuale utente ed esclusivamente in conformità con le raccomandazioni ivi contenute; la mancata osservanza può causare lesioni di grave entità. Per eventuali domande, si prega di contattare Hocoma. Si raccomanda vivamente di consultare regolarmente il sito web Hocoma: [www.hocoma.com/legalnotes.](http://www.hocoma.com/legalnotes)

Per accedere alle informazioni aggiornate sulle indicazioni mediche, sulle controindicazioni, sugli effetti collaterali e sui rischi connessi con i componenti Valedo® e l'applicativo software. Valedo è commercializzato per uso domestico con lo scopo di migliorare la salute della schiena e di prevenire dolori lombari generici, promuovendo movimenti ed esercizi specifici. Il movimento e l'esercizio possono comportare un rischio di lesione. Gli utenti Valedo sono direttamente responsabili dei movimenti, degli esercizi eseguiti e delle modalità di utilizzo del prodotto. Per ottenere informazioni specifiche sul prodotto, è opportuno consultare regolarmente la descrizione aggiornata delle caratteristiche del prodotto alla pagina [www.valedotherapy.com.](http://www.valedotherapy.com/)

Pur essendo presenti in Valedo, nel manuale utente e nel materiale promozionale informazioni relative a determinate condizioni mediche e al rispettivo trattamento, qualora sia infortunato, medicato o in cura, consulti un medico o un professionista medico-sanitario qualificato prima dell'uso di Valedo. Valedo non è concepito per la diagnosi di patologie specifiche e Hocoma non offre diagnosi mediche personalizzate o consulenze per trattamenti specifici del paziente.

La mancata richiesta di assistenza a personale sanitario qualificato prima dell'utilizzo del prodotto o eventuali inosservanze delle raccomandazioni da questi impartite e delle istruzioni per l'uso del prodotto possono dare luogo a lesioni. Nel caso in cui, dopo l'inizio della terapia con il prodotto, si accusino disagio, dolore, perdita dell'angolo di mobilità, o anomalie di altra natura, interrompere immediatamente l'uso e richiedere assistenza medica qualificata.

CLAUSOLA DI ESCLUSIONE DI RESPONSABILITÀ: questo testo contiene informazioni relative a prodotti medicali che possono non essere disponibili in tutti i paesi e che possono non aver ricevuto l'approvazione o l'autorizzazione all'immissione sul mercato da tutti gli organismi di controllo governativi nelle varie parti del mondo. Nessun contenuto del presente documento deve essere interpretato come promozione o sollecitazione all'acquisto di qualsivoglia prodotto o come indicazione all'uso di prodotti specifici non autorizzati dalla normativa in vigore nel paese in cui il destinatario del documento risiede.

#### <span id="page-26-1"></span><span id="page-26-0"></span>*Termini e condizioni della garanzia: USA*

Valedo è garantito privo di difetti di costruzione e di materiale per 12 mesi dalla data dell'acquisto qualora usato in conformità con il presente manuale utente. La garanzia è estesa solo all'utente finale. Hocoma si riserva, a propria discrezione, di eseguire ricondizionamenti o sostituzioni di Valedo, in garanzia e senza costi. Eventuali riparazioni, modifiche o sostituzioni rientrano nelle competenze esclusive di Hocoma AG. Hocoma AG non garantisce né assicura alcun risultato o successo terapeutico nell'uso di Valedo.

In caso di discrepanza nell'interpretazione della traduzione di questo manuale utente, la versione in inglese sarà la versione autorevole.

#### <span id="page-26-2"></span>*Termini e condizioni della garanzia: UE*

Valedo è garantito privo di difetti di costruzione e di materiale per 24 mesi dalla data dell'acquisto qualora usato in conformità con il presente manuale utente. La garanzia è estesa solo all'utente finale. Hocoma si riserva, a propria discrezione, di eseguire ricondizionamenti o sostituzioni di Valedo, in garanzia e senza costi. Eventuali riparazioni, modifiche o sostituzioni rientrano nelle competenze esclusive di Hocoma AG. Hocoma AG non garantisce né assicura alcun risultato o successo terapeutico nell'uso di Valedo.

In caso di discrepanza nell'interpretazione della traduzione di questo manuale utente, la versione in inglese sarà la versione autorevole.